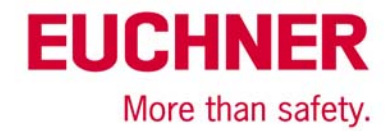

# **Transponder Coding TC Program - Quick Instruction**

### **Installation**

For installation, please start the 'Transponder\_Coding.exe' and follow the instructions.

#### **Important notice:**

Euchner Transponder Coding was programmed using Microsoft Visual Basic 6.0. Therefore the runtime-library of Visual Basic 6.0 has to be available on the system. If the set-up program states that this library is not on the system, the required files will be installed. After that, the computer must be restarted. Then the set-up program might have to be executed once again in order to install Transponder Coding.

After successful installation, Transponder Coding can be found in the directory chosen during set-up. Transponder Coding can be deinstalled using the standard Windows<sup>®</sup> system control routine.

### **Overview**

This program is intended to be used for reading and programming transponders (data carriers) with an ident system connected to the serial interface of a PC. Transponders with the following memory types are supported:

- ▶ 16 Bytes read/write (no serial number)
- ▶ 116 Bytes read/write plus 8 bytes serial number read-only
- ▶ 5 Bytes serial number read-only

In the primary screen all supported transponder types can be handled. Under 'Options' an extended program (description below) can be opened which is dedicated to the 16 bytes transponder only.

## **Display fields**

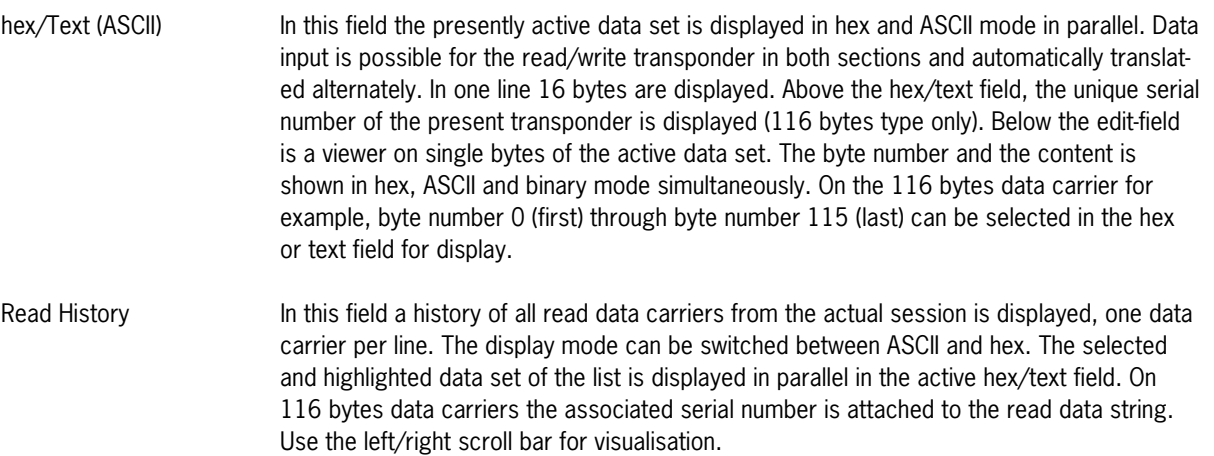

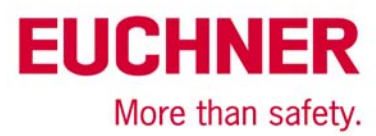

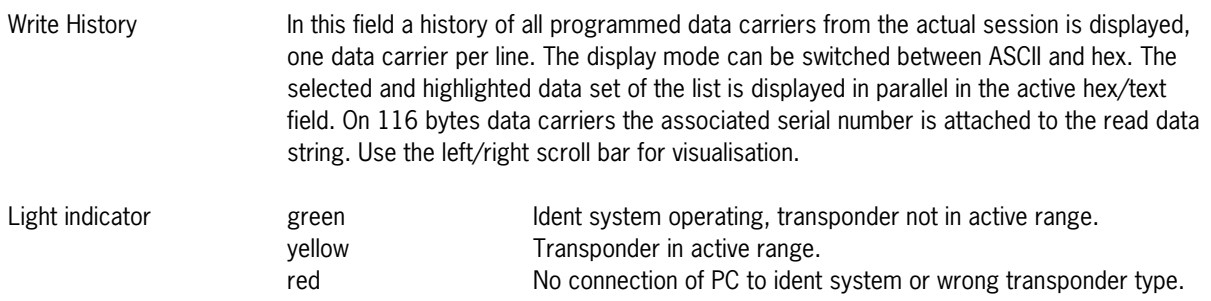

# **Functions**

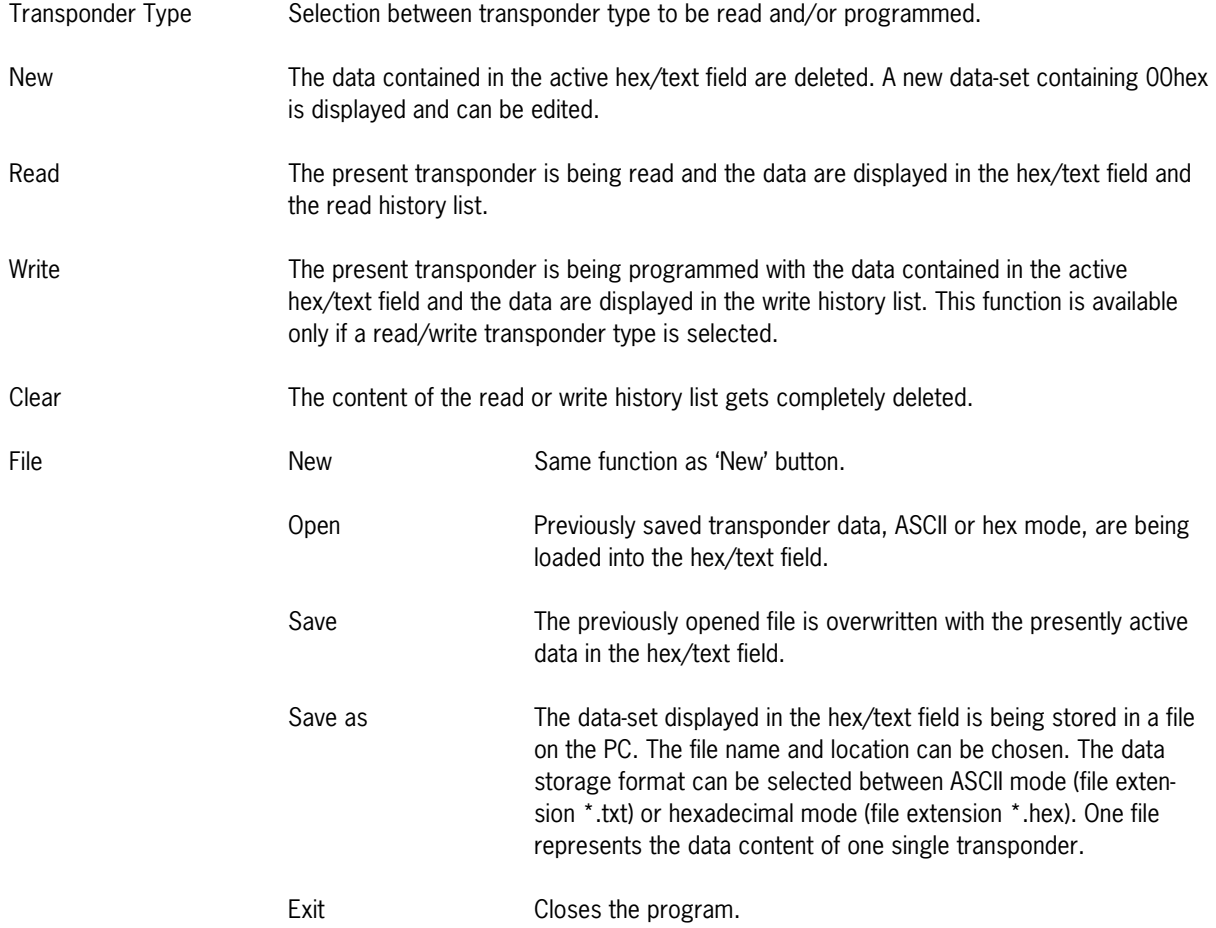

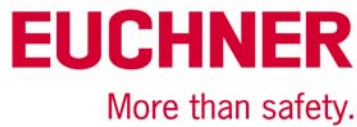

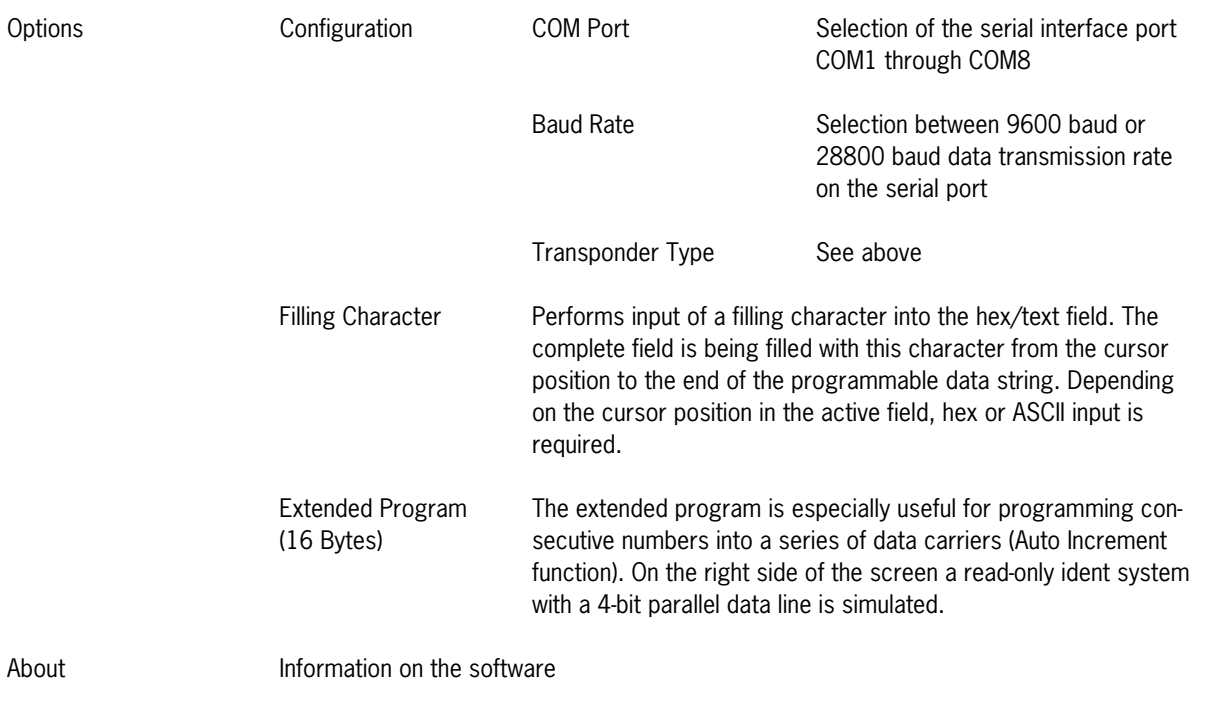

EUCHNER GmbH + Co. KG · Kohlhammerstraße 16 · 70771 Leinfelden-Echterdingen Tel. +49 711 7597-0 · Fax +49 711 753316 · info@euchner.de · www.euchner.de

Subject to technical modifications, no responsibility is accepted for the accuracy of this information. © EUCHNER 2016